# Handreichung zur Durchführung der Klausur -Einführung in die Programmierung - am 17.02.2021

M.Sc. Roman Kalkreuth, Lehrstuhl XI, Fakultät für Informatik

Stand: 16.02.2021

#### 1 Technische Voraussetzungen

Für die Teilnahme an der Klausur wird ein Smartphone/Scanner zur Digitalisierung Ihres Lösungsbogens und entsprechenden Dokumente benötigt. Bei der Benutzung eines Scanners ist zu beachten, dass dieser sich in dem selben Raum befinden muss, wo Sie die Klausur schreiben. Es wird zu dem eine Webcam ben¨otigt. Ist eine Webcam nicht vorhanden, kann das Smartphone als Webcam verwendet werden. Stellen Sie bitte vor der Klausur sicher, dass Ihr Smartphone und Ihre Webcam funktionsfähig sind.

## 2 Zeitlicher Rahmen

Die eigentliche Klausur wird von 13:00 Uhr bis 16:00 Uhr durchgeführt. Für die Bearbeitung der Klausuraufgaben haben sie 120 Minuten Zeit. Die Restzeit steht Ihnen für das Abfotografieren bzw. Einscannnen sowie Hochladen Ihres Lösungsbogens zur Verfügung. Laut dem Rektorat muss die Anwesenheit der Teilnehmer vor der Klausur überprüft werden. Wir bitten daher alle Teilnehmer ab 12:15 Uhr in den entsprechenden Online-Konferenzräumen zu sein.

# 3 Ausgabe des Klausurbogens

Der Klausurbogen wird drei Stunden vor Beginn der Klausur auf der Vor-lesungswebseite<sup>[1](#page-0-0)</sup> zum Download bereitgestellt. Das entsprechende PDF-Dokument ist verschlüsselt. Das Passwort, mit welchem Sie das Dokument entschlüsseln können, wird per E-Mail vor Klausurbeginn verschickt und im Matrix-Chatraum<sup>[2](#page-0-1)</sup> der Vorlesung eingestellt.

<span id="page-0-0"></span><sup>1</sup><https://ls11-www.cs.tu-dortmund.de/teaching/ep2021vorlesung>

<span id="page-0-1"></span> $2$ [https://element.fachschaften.org/#/room/#eidp-vorlesung:fachschaften.org](https://element.fachschaften.org/##/room/##eidp-vorlesung:fachschaften.org)

# 4 Online-Konferenzräume

Die Teilnehmer werden anhand Ihrer Matrikelnummer in verschiedene Online-Konferenzräume aufgeteilt. Als Software wird Zoom<sup>[3](#page-1-0)</sup> verwendet. Entnehmen Sie bitte der entsprechenden Liste auf der Vorlesungswebseite unter dem Punkt "Klausur 17.02.2021", welcher Online-Konferenzraum Ihnen zugewiesen wurde. Nach der Uberprüfung der Anwesenheit bleiben Sie in dem Konferenzraum und lassen Ihre Webcam eingeschaltet. Das Mikrofon schalten Sie bitte während der Klausur aus. Positionieren Sie ihre Webcam bitte so, dass Sie gut sichtbar sind. Pro Konferenzraum wird ein Mitarbeiter die Klausuraufsicht führen.

# 5 Hilfsmittel

Aufgrund des digitalen Open-Book Formats der Klausur sind folgende Hilfsmittel zulässig:

- Dokumentechter schwarzer oder blauer Stift
- Laptop/PC
- Suchmaschinen/Webseiten (bitte unterstehenden Text zur Einschränkung von Kommunikationsmitteln beachten)
- Compiler/Entwicklungsumgebung
- Oropax/Hörschutz
- Tablet
- Smartphone
- Bücher/Skripte

Die Nutzung anderer Hilfsmittel wird umgehend als Täuschungsversuch gewertet (siehe Abschnitt 6 Täuschungsversuch). Die Benutzung jeglicher Kommunikationsmittel (z.B. Chat- und Konferenztools, Anruf-Funktionalitäten, Messengerdienste etc.), welche Ihnen Kontaktmöglichkeiten außerhalb des Kommunikationskontextes der Klausur ermöglichen, ist untersagt!

Kopfhörer dürfen nach der Kontrolle der Anwesenheit nicht mehr verwendet werden.

## 6 Täuschungsversuch

Ein Täuschungsversuch führt zu einer nicht bestandenen Klausur mit der Note 5,0. Ein Täuschungsversuch liegt vor wenn

<span id="page-1-0"></span><sup>3</sup><https://zoom.us/>

- unnerlaubte Hilfsmittel benutzt wurden,
- Lösungsblätter in die Webcam gehalten wurden,
- Schreiben auf den Lösungsblättern nach Ablauf der Bearbeitungszeit getätigt wurde,
- gezieltes störendes und ablenkendes Verhalten an den Tag gelegt wurde.

# 7 Lösungsbogen

Verwenden Sie ausschließlich blankes, weißes Papier. Versehen Sie jede Seite mit Ihrem Namen und Ihrer Matrikelnummer. Verwenden Sie einen dokumentechten, schwarzen oder blauen Stift. Die Lösungen müssen auch eindeutig mit der Aufgabennummer sowie zugehöriger Nummer der Teilaufgabe versehen werden.

# 8 Verhalten am Arbeitsplatz

Essen und Trinken ist erlaubt. Rauchen oder Dampfen vor der Webcam stellt störendes/ablenkendes Verhalten dar. Vermeidbares Verlassen des Arbeitsplatzes, beispielsweise durch Raucherpausen, ist zu unterlassen. In nicht vermeidbaren Fällen informieren Sie bitte, sofern es die Situation zulässt, die Klausuraufsicht. Toilettengänge sind erlaubt. Schreiben Sie der Aufsicht über die Chatfunktion in Ihrem Zoom-Raum, dass Sie zur Toilette gehen.

# 9 Fragen während der Klausur

Fragen können während der Klausur über den Matrix-Chatraum<sup>[4](#page-2-0)</sup> der Vorlesung gestellt werden. Die Antworten vom Team sind dann global für alle Teilnehmer sichtbar.

#### 10 Eidesstattliche Versicherung

Im Rahmen der Klausur sind Sie verpflichtet eine eidesstattliche Versicherung abzugeben, mit welcher Sie erklären, dass Sie die Klausur eigenständig und damit ohne Hilfe von anderen Personen als auch ohne Verwendung von nicht zugelassenen Hilfsmitteln gelöst haben. Die eidesstattliche Versicherung ist auf der Vorlesungswebseite unter dem Punkt "Klausur 17.02.2021" abrufbar. Unterschreiben Sie diese entweder nach Ausdruck oder schreiben Sie den Text auf ein leeres Blatt und leisten dann die Unterschrift. Ort und Datum sind ebenfalls hinzuzufügen. Erledigen Sie diesen Schritt bitte vor Klausurbeginn!

<span id="page-2-0"></span><sup>4</sup>[https://element.fachschaften.org/#/room/#eidp-vorlesung:fachschaften.org](https://element.fachschaften.org/##/room/##eidp-vorlesung:fachschaften.org)

#### 11 Mitschrift unter Vorbehalt

Es hat in einigen Fällen Probleme bei der Prüfungszulassung gegeben. In diesem Fall schreiben Sie unter Vorbehalt mit. Wir prüfen Ihre Anmeldung und Zulassung nach der Klausur. Sollten Sie betroffen sein, teilen Sie dies der Klausuraufsicht bitte bei der Kontrolle der Anwesenheit mit. Wir tragen Sie dann in die entsprechende Liste ein. Sie bestätigen die Mitschrift unter Vorbehalt mit der Unterschrift des entsprechenden Formulars. Dieses ist auf der Vorlesungswebseite unter dem Punkt "Klausur 17.02.2021" verfügbar. Studierende, welche keine Studienleistung oder eine Zulassungsbescheinigung im BOSS anzeigt bekommen, schreiben sicherheitshalber unter Vorbehalt mit. Wir prüfen Ihre Studienleistung dann nach der Klausur und führen eine nachträgliche Zulassung durch.

# 12 Fotografieren, Hochladen & Versendung des Lösungsbogens

Nach Ablauf des Bearbeitungszeit fotografieren/scannen Sie umgehend Ihren Lösungsbogen ab/ein. Ein weiteres Schreiben auf den Lösungsblättern wird als Täuschungsversuch gewertet. Legen Sie Ihre Bilder und die eidesstattliche Versicherung in einem Ordner ab. Teilnehmer, welche unter Vorbehalt mitschreiben, fügen zusätzlich noch das unterschriebene Formular hinzu. Fügen Sie in den angelegten Ordner noch eine Textdatei "matrikelnummer.txt" hinzu, in welche Sie eine Zeile im folgenden Format eintragen: Name;Vorname;Matrikelnummer. Für Name, Vorname und Matrikelnummer setzen Sie bitte Ihren eigenen Namen und Ihre Matrikelnummer ein. Der Ordner muss eine genormte Bezeichnung bzw. Namen haben. Geben Sie den Ordner den Namen "EidP-xxxxxx", wobei Sie für xxxxxx Ihre Matrikelnummer einsetzen. Danach komprimieren Sie den Ordner zu einem Zip-Archiv. Ein Zip-Archiv können Sie mit Windows, Linux und Mac-OS über den Rechtsklick auf die ausgewählten Dateien eine Option Komprimieren oder Zu einem Archiv hinzufügen. Für den Dateinamen verwenden Sie bitte Ihre Matrikelnummer. Laden Sie die Datei danach unter folgendem Link hoch: <https://tu-dortmund.sciebo.de/s/t0ku7yzZBiYj9kp>. Klicken Sie dazu auf Dateien auswählen oder Datei zum Hochladen hereinziehen und wählen Sie Ihr Zip-Archiv aus. Wenn die Datei erfolgreich hochgeladen wurde, steht unter der Leiste der Dateiname.

Inhalt der Archivdatei EidP-xxxxxx.zip (xxxxxx=Matrikelnummer) :

- Fotografien/Scans des Lösungsbogens
- Eidesstattliche Versicherung
- matrikelnummer.txt
- ggf. Formular für die Mitschrift unter Vorbehalt

Senden Sie Ihren Lösungsbogen, die eidesstattliche Versicherung und ggf. das Formular für die Mitschrift unter Vorbehalt bitte umgehend per Post an folgende Anschrift:

Roman Kalkreuth Lehrstuhl XI - Algorithm Engineering Fakultät für Informatik Technische Universiät Dortmund Otto-Hahn-Straße 14 44227 Dortmund

# 13 Belehrung der Teilnehmer/Klausurregeln

- Bitte Studierendenausweis und amtlichen Lichtbildausweis Pass, Personalausweis oder Führerschein für die Identifikationskontrolle bereithalten. Haben Sie bisher keinen Studierendenausweis genügt eine Immatrikulationsbescheinigung.
- Jede Seite ist mit Namen und Matrikelnummer zu versehen. Nicht beschriftete Seiten können im Zweifel nicht gewertet werden.
- Ungültige, versuchsweise Lösungen sind durchzustreichen. Gibt es aber mehrere Lösungen pro Aufgabe, wird nur die erste gewertet, die anordnungsmäßig nach der Aufgabenstellung kommt.
- Ungültige, versuchsweise Lösungen sind durchzustreichen. Gibt es aber mehrere Lösungen pro Aufgabe, wird nur die erste gewertet, die anordnungsmäßig nach der Aufgabenstellung kommt. Bitte kein Tip-Ex oder Tintenkiller verwenden!
- Eine vorzeitige Abgabe ist nicht möglich
- $\bullet~$ Ernsthafte Frage an alle Teilnehmer nach der Prüfungsfähigkeit : "Sind Sie prüfungsfähig?" Sollten Sie sich zu Beginn der Klausur nicht prüfungsfähig fühlen melden Sie sich bitte umgehend bei der Klausuraufsicht.
- Für die Bearbeitung der Klausur haben Sie  $2 \times 60 = 120$  Minuten Zeit.

# 14 Übersicht des zeitlichen Ablaufs

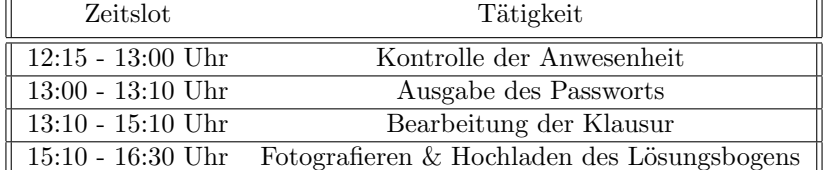

# 15 Checkliste organisatorische Vorbereitung

- Internetleitung freihalten (Downloads etc. abschalten)
- Smartphone aufladen
- $\bullet\,$  Webcam prüfen
- Eidesstattliche Versicherung unterschreiben
- $\bullet\,$  Zoom Software lauffähig?
- $\bullet\,$ Klausurregeln gelesen?